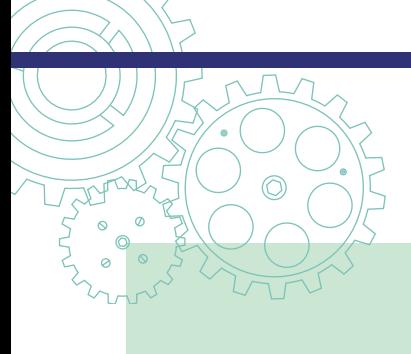

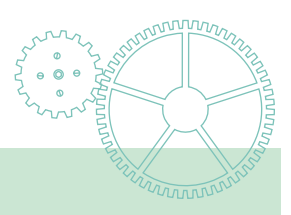

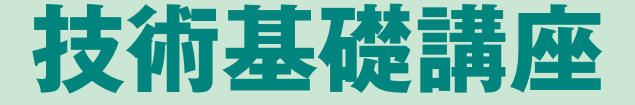

# **現場のIP系トラブルに対する 技術協力の取組み**

**NTT東日本 ネットワーク事業推進本部 サービス運営部 技術協力センタ ネットインタフェース技術担当**

## 1.はじめに

 **技術協力センタ ネットインタ フェース技術担当は、フレッツ光ネ クスト等のIP系サービスやアナロ グ回線等のPSTN系サービスにおけ る原因特定が困難なトラブルに対し て、現場調査による原因究明から対 策提案に至るまでの技術支援を行っ ています。最近では、無線やクラウ ドを活用した高付加価値サービスの 提供拡大や端末のIP化に伴い、ト ラブルが多様化してきています。本 稿では、IP系のトラブルに対する 取組みと、その中でもビジネスフォ ンのトラブル対応時に役立つツール をご紹介します。**

#### 2. IP系のトラブルへの取組み

 **IP系トラブルの原因究明に対し ては、IPパケットをキャプチャし て解析することが有効な手段です。 これまで技術協力センタでは、現場 で簡単に使えるパケットキャプチャ 装置の開発を行ってきました(図 1)。また、これらの装置でキャプ チャされたデータは、汎用のキャプ チャソフトウェアや解析ツールの活 用だけでなく、専用の解析ツール開 発により、原因の究明を容易にして います。これまでキャプチャデータ から「通信プロトコルやコマンド」、**

**「トラフィック量」、「回線帯域」、「音 声データ」、「不正アクセスの数」、 等を分析可能なツールの開発をして きました。最近では、送信側・受信 側のキャプチャデータから、パケッ トの追跡・比較をするツールを開発 し、現場へ展開する準備を進めてい ます。**

# 3. ビジネスフォン向け解析支援 ツールの開発

#### ⑴ 開発の背景

 **クラウドの普及や設備のIP化に 伴い、お客様の通信環境も電話と IPネットワークが一体となってお り、現場で発生するトラブルが多様 化しています。特に、時々しか発生 しないトラブルにおいては、調査の ため訪問しても事象の確認ができな いことが多く、お客様からのヒアリ ングを頼りに対応を進めることにな ります。そのため、トラブルの詳細 な確認ができないまま、「装置・機**

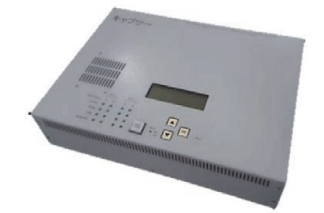

キャプツー(多ポート大容量記録) トイキャプ(廉価、簡易版)

**器交換」や「配線張替え」等の対応 になってしまいます。さらに、ビジ ネスフォンのトラブルの場合には、 システム側の要因だけでなく、お客 様の操作方法に要因があるケースも あり、原因究明の長期化につながる ことがありました。そこで、トラブ ル発生時のビジネスフォン主装置と 電話機間のコマンドのやりとり、機 器の動作を詳細に把握可能な「αコ マンド解析支援ツール」を開発しま した。**

#### ⑵ 機能概要

 **本ツールは、NTT東西が主力と して販売するビジネスフォン「αシ リーズ」の主装置と電話機間のIP パケットから通信コマンドをはじめ とするさまざまな情報を分析・解析 するためのものです。**

 **パケットキャプチャ装置等により 取得したIPパケット情報を解析す ることで、αコマンドのシーケン ス、パラメータの確認、ユーザが**

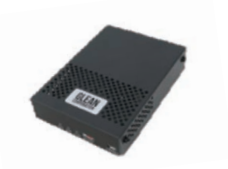

図1 パケットキャプチャ装置

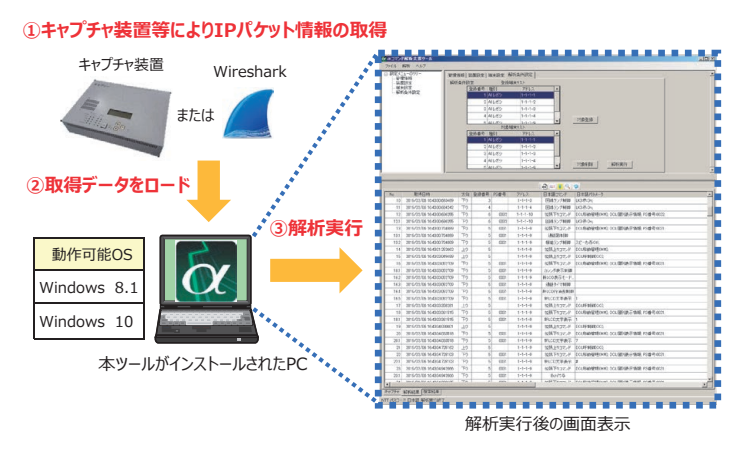

図2 αコマンド解析支援ツールの利用イメージ

**行った電話機の操作、その際のディ スプレイ表示、主装置の動作内容を 日本語表示します。主装置と電話機 間のパケットキャプチャデータか ら、トラブル発生時のシステム状況 を詳細に把握することが可能になり ます。利用イメージを図2に示しま す。**

 **また、詳細なデータ解析をサポー トする以下の機能を有しています。**

- **・CSV保存:ツールに表示された 解析結果をCSVとして保存。テ キスト化されたデータを解析する 汎用ツールを活用し詳細な解析が 可能**
- **・ジャンプ:大量のデータから、特 定の日時を分・秒単位で指定し、 ピンポイントでトラブル発生時刻 のデータが確認可能**
- **・検索:電話機(内線番号、PS番号) や特定のαコマンドを指定して検 索が可能**

### 4. ツールの活用事例

# ⑴ トラブルの概要とキャプチャポ イント

 **αNX2-Lタイプ主装置にカー ルコードレスバス電話機(NX2- <24>CCLBTEL-<1>)を利 用しているお客様において、発信操 作時にハンドセットが再起動する事 象が発生しました。現場では主装置 や電話機を交換しましたが解決に至**

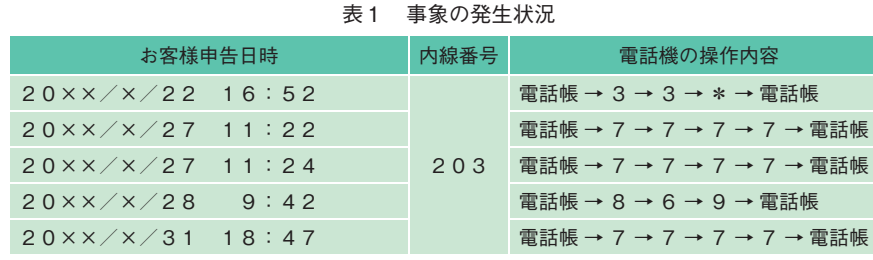

αNX2-Lタイプ主装置

キャプチャポイント

図3 キャプチャポイント

CCU **TEXT TCCU** 

8ch

(O) NTT東日本

ひかり電話<br>オフィス人。。

*INS\*\*64* 

1回線

**らなかったため、保守者と連携しパ ケットキャプチャを実施しました。 調査では、お客様から申告される事 象を捉えるため、キャプチャ装置 (キャプツー)により図3にあるポ イント(CCUのTCCUポート)に てIPパケットの取得をしました。**

# ⑵ トラブルの発生状況と取得デー タの解析結果

 **調査期間(約1カ月間)中に5回 のお客様申告があり、その時刻を中 心に、取得したIPパケットを「α コマンド解析支援ツール」にて解析 をしました。**

 **事象発生時の電話機の操作内容を 表1に示します。解析の結果、お客 様が申告された現象は、電話帳のカ ナ検索機能を利用している時に発生 していると判明しました。そこで、 技協センタ内の検証装置において同 様の番号検索操作を行ったところ、 同じ現象が再現しました。この再現 検証から、トラブルが発生する条件 が明らかになりました。**

**① 電話帳ボタンを押下(電話帳の カナ検索開始)**

**② ダイヤルボタンを3回以上押下 (発信先をピンポイントでカナ検 索)**

標準電話機

-ルコードレス雷話機

- **③ 下スクロール(電話帳)ボタン を押下(発信先を選択)**
- **④ 上記①~③の操作を1秒未満の 間に実施**
- ⑶ 発生原因と対策

 **今回のトラブルは、電話機の以下 にある内部処理の影響により発生し ていました。**

 **発生メカニズムを図4に示しま す。**

- **・ハンドセットで処理するデータ量 が従来機種よりも増加している**
- **・電話帳カナ検索時は、ハンドセッ トに表示するデータが大量に受信 バッファに蓄積され、逐次処理を 行うものの、受信データバッファ が空にはならない**
- **・ハンドセットが大量のデータを処 理中に、端末のスタックを検知し て電話機をリセット(再起動)処 理させる「ウォッチドッグタイマ (568.9ms)」が作動**
	- **本事象は、電話機の仕様によるも**

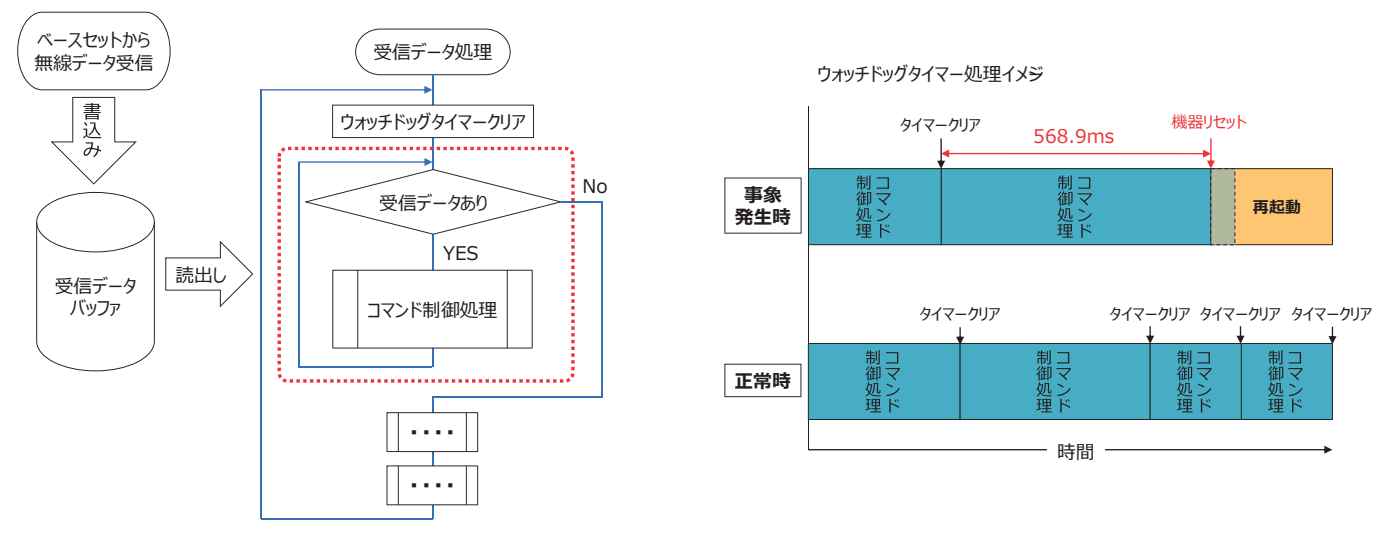

図4 発生メカニズム (ハンドセット内データ処理)

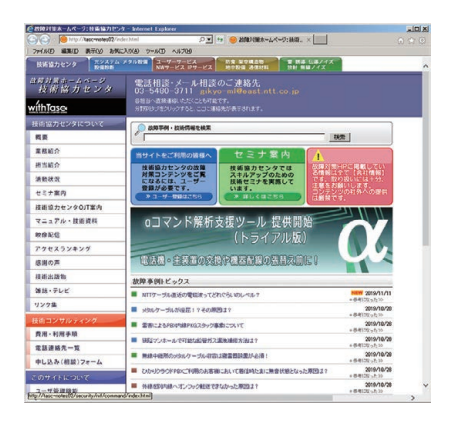

図5-1 技術協力センタホームページに より提供開始

**のであり機器への対策が不可能なこ とから、使用方法の変更を対策とし ました。お客様に、発生原因を説明 した上で、電話帳カナ検索時はディ スプレイ表示を目視確認した後、1 秒以上かけて操作していただくよう 依頼しました。**

 **これまで、このようなお客様の操 作方法等によりトラブルが発生した 場合、それを見つけるには、保守者 が目視で確認するか、カメラ等によ る監視しかありませんでした。しか し、本ツールを活用することで、目 視やカメラによらず確実に原因の特 定が可能となります。**

# ⑷ αコマンド解析支援ツールの入 手方法

 **2019年9月から本ツールは技術 協力センタのホームページ※(図** 5) からダウンロードが可能となっ

|Ginz/<del>- Catening Indiana (1994)</del> - Anglie Backbook - X<br>|add 8,703 Muckey 9-AD 4839<br>|YY | Name \*\*\*\*\* | <del>1971–2,791–2,</del> | 1980–2000 - Angle 1980  $|\alpha|$ αコマンド解析支援ツールを提供します! 費用 · 利用手提<br>電話連絡先一覧<br>単に込み[相談] oコマンド<mark>解析支援ツール</mark>は、ビジネスフォンoシリーズ主装置と電話機関の<br>パケット情報を解析し、お客様の電話機場作·ディスプレイの表示内容を検ま<br>- The Absolution aコマンド解析支援ツールの活用シーン ■下記のような時々しか発生しない事象への<br>※状態に着効なツールです。 ・通話中に切断する<br>・発信、着信応答ができない<br>・研選ができない、等々 gコマンド解析支援ツール ■デジタルコードレスホン (DCL-PS) の下記<br>の動作確認が可能です。 ・DCL-PSの使用状況<br>・位置登録中のCS<br>・CS切替 (ハンドオーバー) 状況

図5-2 αコマンド解析支援ツールのダ ウンロードページ

**ており、全国の現場から取得できま す。このツールを活用することで、 現場での原因究明を容易にし、不要 な装置・機器交換、配線張替え等を 未然に防止することができると考え ています。**

**※ 現在はNTTグループにのみ提供として いますが、協力会社様向けにもご利用し ていただけるよう準備を進めています。**

# 5.おわりに

 **本稿では、現場のIP系トラブル に対する技術協力の取組みのひとつ として開発した「αコマンド解析支 援ツール」を紹介しました。技術協 力センタ ネットインタフェース技 術担当では、装置・端末、ネットワー クのトラブルをさまざまなツール活 用によるデータ取得・解析により早 期解決を支援します。今後も引き続 き、技術協力・ツール開発、および 技術セミナ等による技術普及活動に 積極的に取り組んでまいります。**

# $\cdot$  30000  $\cdot$

#### 【Pエリア・協業エリアの皆様へ:OJT募集について】

**NTT東日本技術協力センタでは、Pエリア・協業エリアの保守に従事する通信 建設会社の皆様に対し、OJTとして来ていただける方を募集しております。 OJTでは、アドバイザの指導のもと、基礎知識や各種測定器の使い方に加え、故 障現場での切り分けノウハウを学ぶことにより、高度かつ専門的な技術力の習得を 目指します。**

 **OJTについてのご質問・お問合せは、下記までお気軽にご連絡願います。 電話 03-5480-3711 メール gikyo-ml@east.ntt.co.jp**

#### **◆技術相談の問合せ先**

**NTT東日本 ネットワーク事業推進本部 サービス運営部 技術協力センタ □アクセス技術担当 03-5480-3701〔光・メタルケーブル設備、光アクセスシステム 等〕 □ネットインタフェース技術担当 03-5480-3702〔電話/各種NWサービス故障対応 等〕 □材料技術担当 03-5480-3703〔腐食・防食、材料劣化、延命対策 等〕 □EMC技術担当 03-5480-3704〔無線LAN、ノイズ・雑音、誘導対策、雷害対策 等〕**